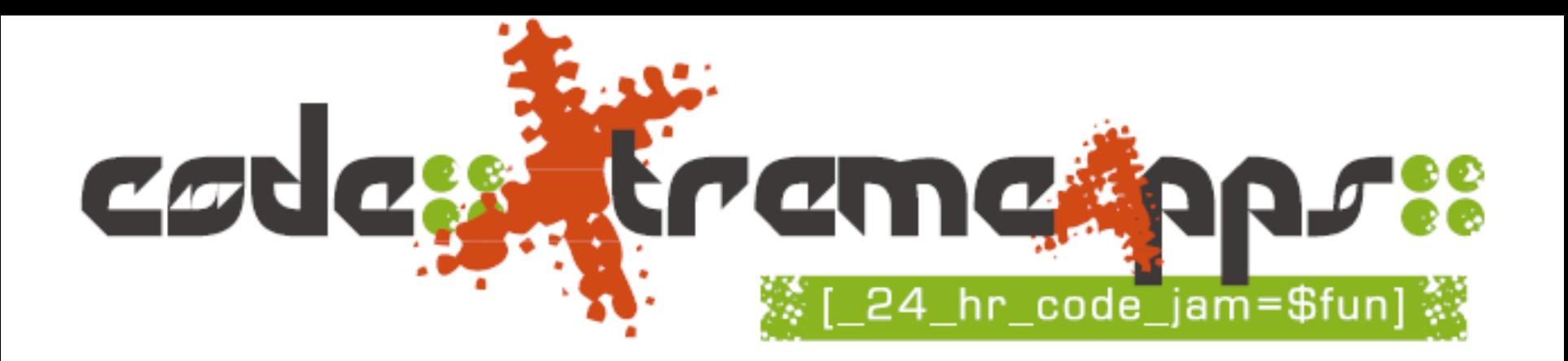

#### *Scratch Training*  **(***Part II***)**

*code::XtremeApps::2010 Junior Category*

*Leong* **Hon Wai FB /MSN: leonghw@comp.nus.edu.sg 31 May, 01, 02 June 2010 @NYGH**

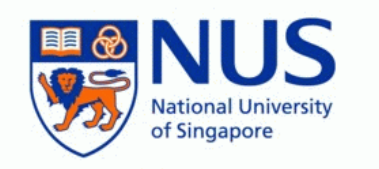

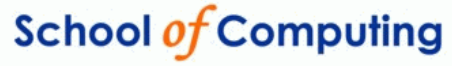

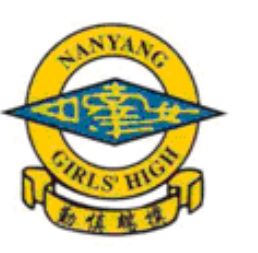

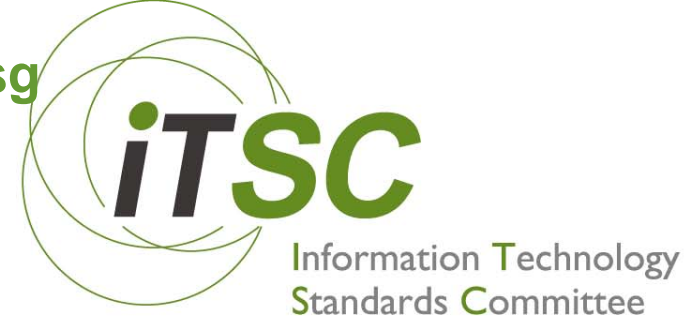

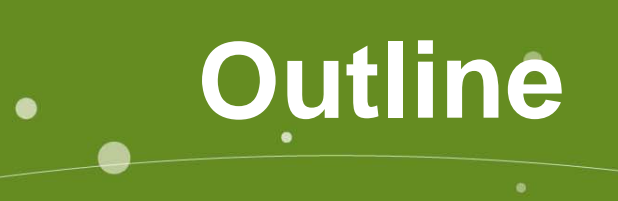

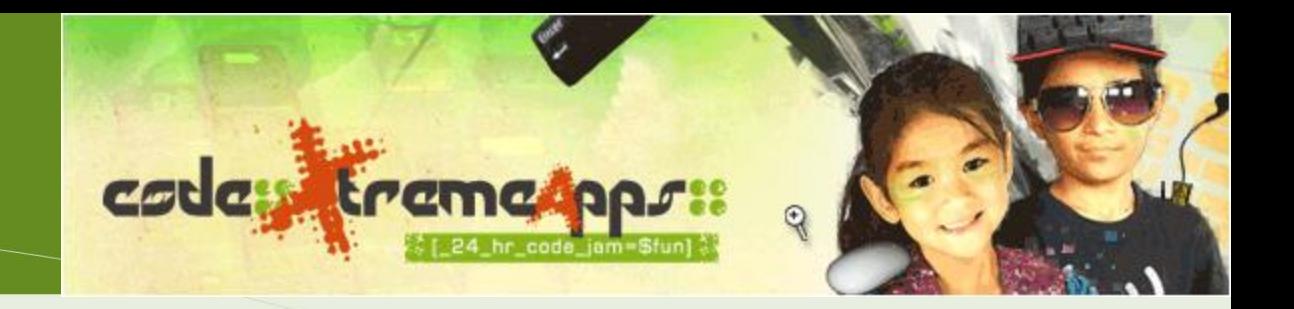

- About CXA Junior Category
- Introduction to Scratch & Quick Demo
- Scratch Training (Part I)
- Break
- **Scratch Training (Part II)**
	- CXA-2010 Tagline and Team tasks

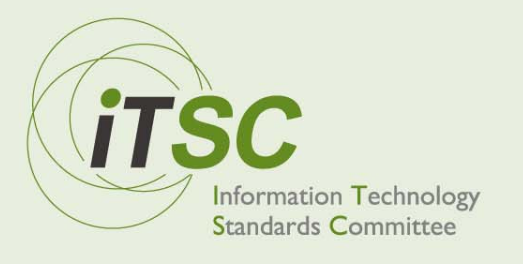

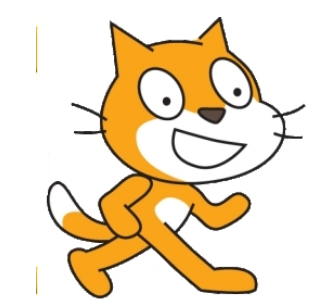

# SCRATCH

Notes modified from workshop by

Dr. Bimlesh WadhwaSchool of Computing, NUS. dcsbw@nus.edu.sg

# Part 1

- Tour of the Scratch interface
- Basic Scratch concepts and commands
- Create a sample project
- Inspiration from existing Scratch projects

# PART 2

- Learn about the display area
- Stage vs Sprite
- Explore Paint Editor
- Make a Slideshow
- Make an e-Book
- Create a sample project: Paddle-pong
- DIY: Make an animated greeting card

### Scratch Display

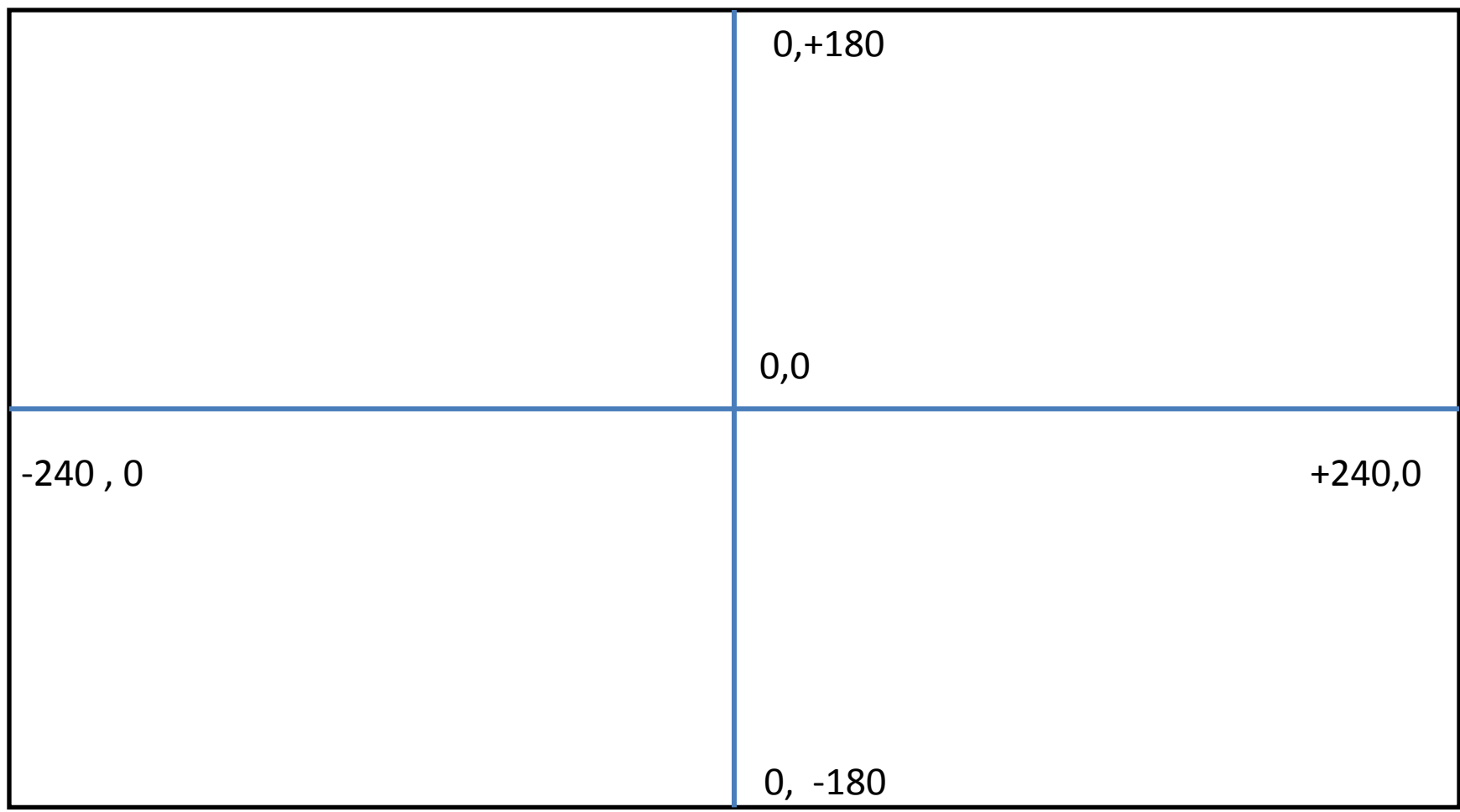

### Stage vs Sprite

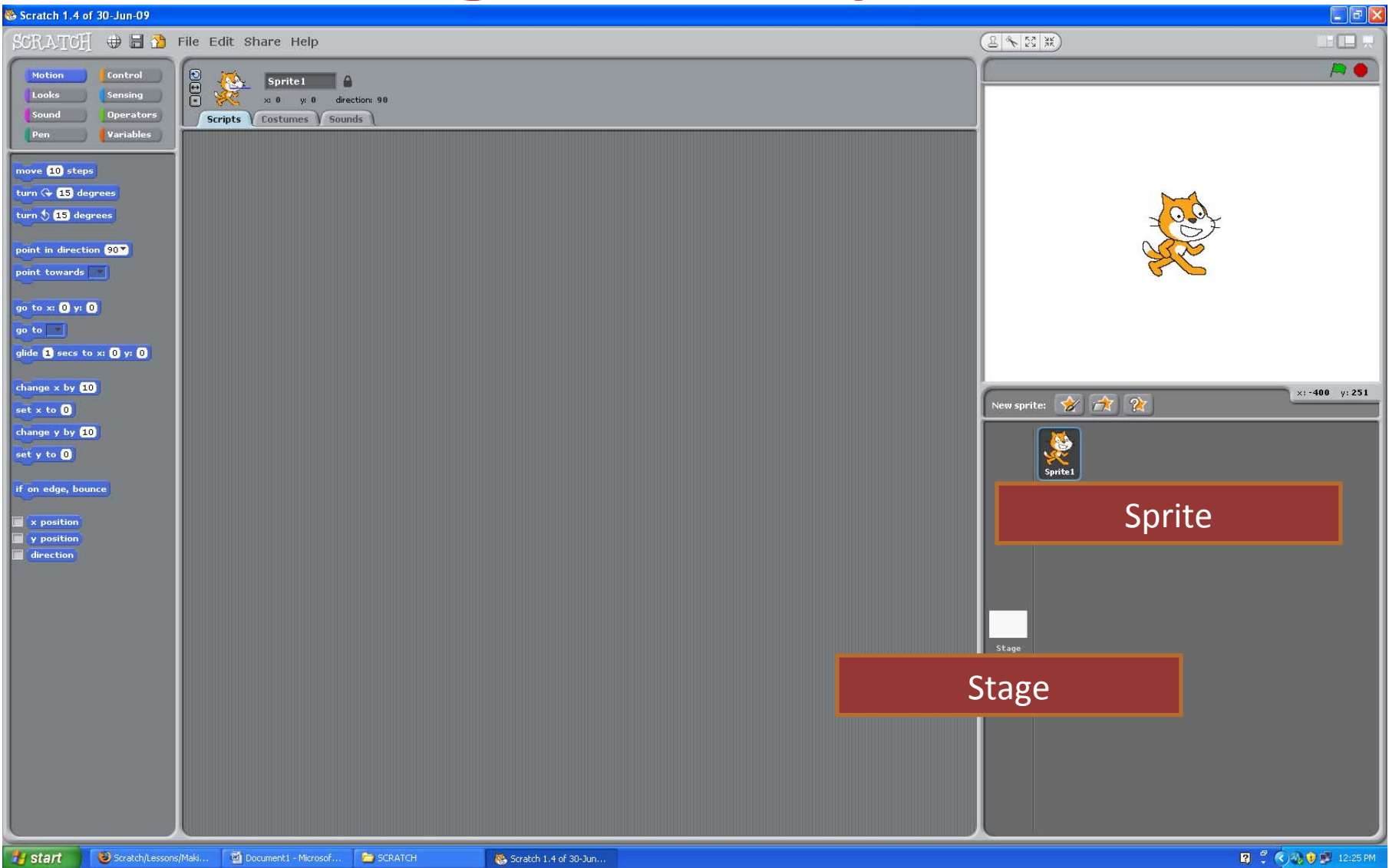

### DIY: Animated Greeting

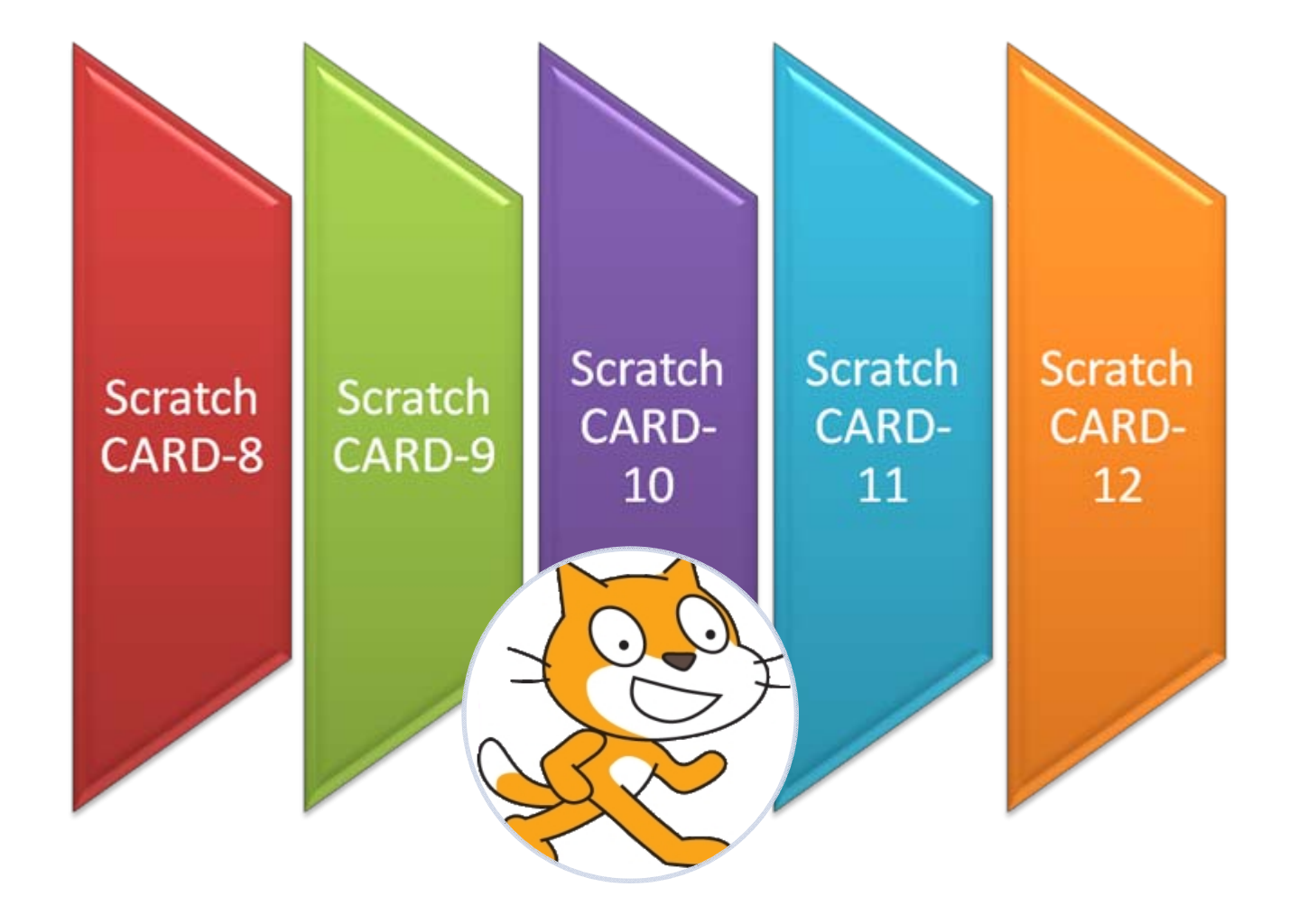

### **Plan for Animated Greeting**

- 
- -
- -
- -

# Slideshow

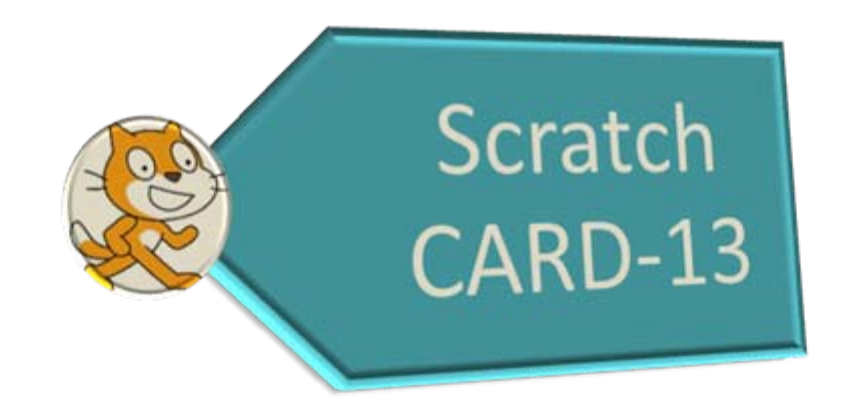

### Plan for Slideshow…

- Have a title for the slide show
- Slides are displayed on stage
	- Stage has different background
	- Can use import function to import photos (one at a time)
- Use right-arrow key to navigate slideshow
- Have a starting photo (background)

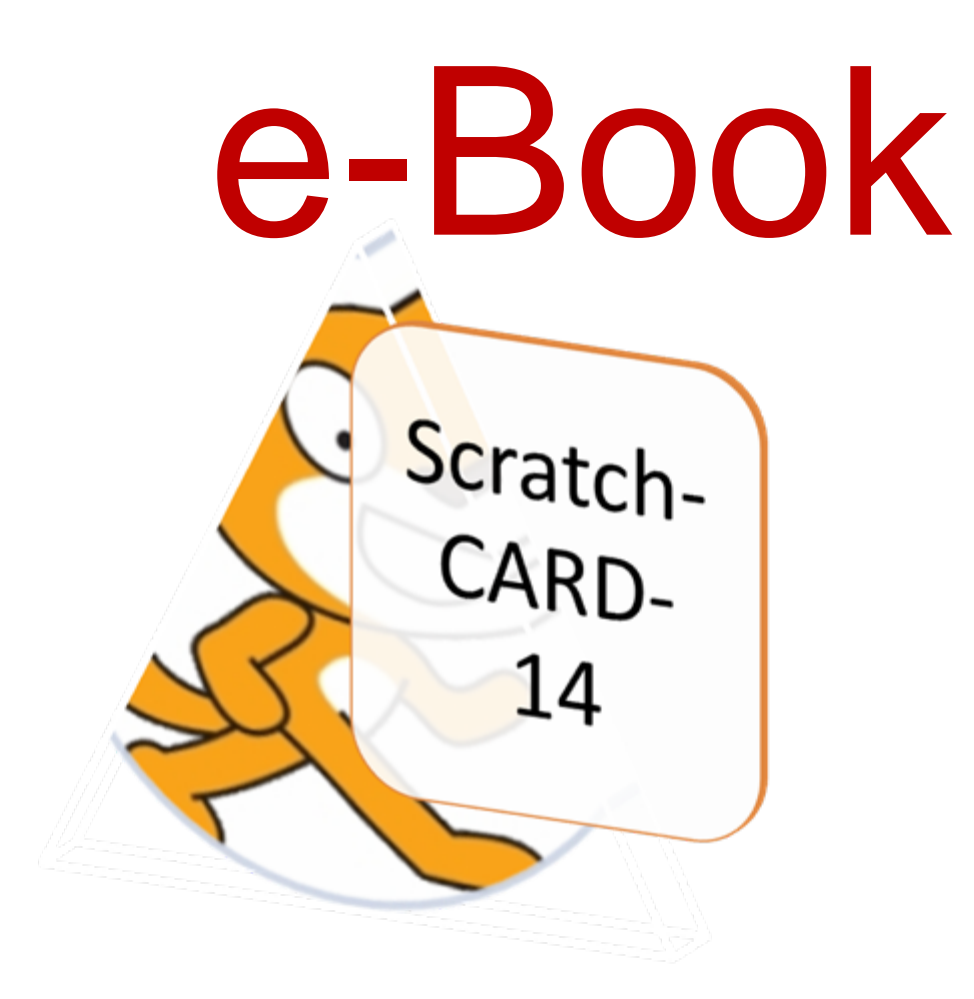

### Plan for e-Book

- A book has a TOC (Table of Contents) – Represented by a Text-Sprite
- In TOC, there are many chapters – Use buttons (sprite) to represent chapters
- Also need Instruction sprite...
	- To tell user how to proceed from TOC screen
- When chapter is "chosen",
	- send appropriate message for chosen chapter

### Paddle-Pong

#### SCRATCH-CARD 18-21

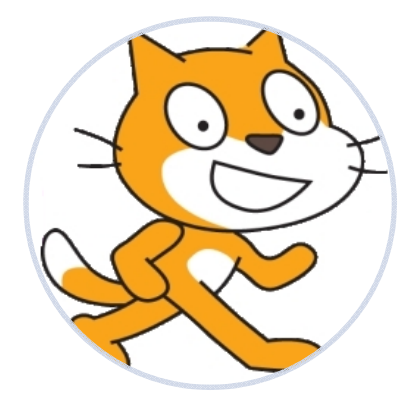

### Plan for Paddle-Pong

- Paddle that moves horizontally – Control by left/right arrows
- Balls fall from top to bottom
- To detect when paddle "touches" ball – Use sensor "touching \_\_\_\_?" block
- Use variable to remember points collected – Must reset it at the beginning of each game

### What did we do today?

- Which palettes did we use?
- Control
	- broadcast, when I receive (communication)
	- wait (hold on)
	- repeat , forever (loop)
- Looks
	- Hide/ show
	- Costume/ background
	- Size , x & y coordinates
	- Speech bubble, say block
- Sound
	- Record, import
	- Play
- Motion
	- Move, turn, x,y

#### Reference :

[http://scratch.mit.edu](http://scratch.mit.edu/) <http://scratch.mit.edu/forums> Scratch 1.4: Beginner's Guide : Michael Badger